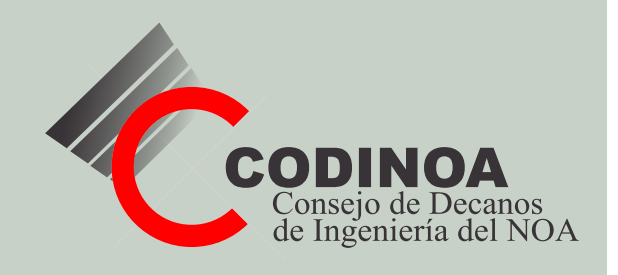

# INVESTIGACIONES EN FACULTADES DE INGENIERÍA DEL NOA

\_\_\_\_\_

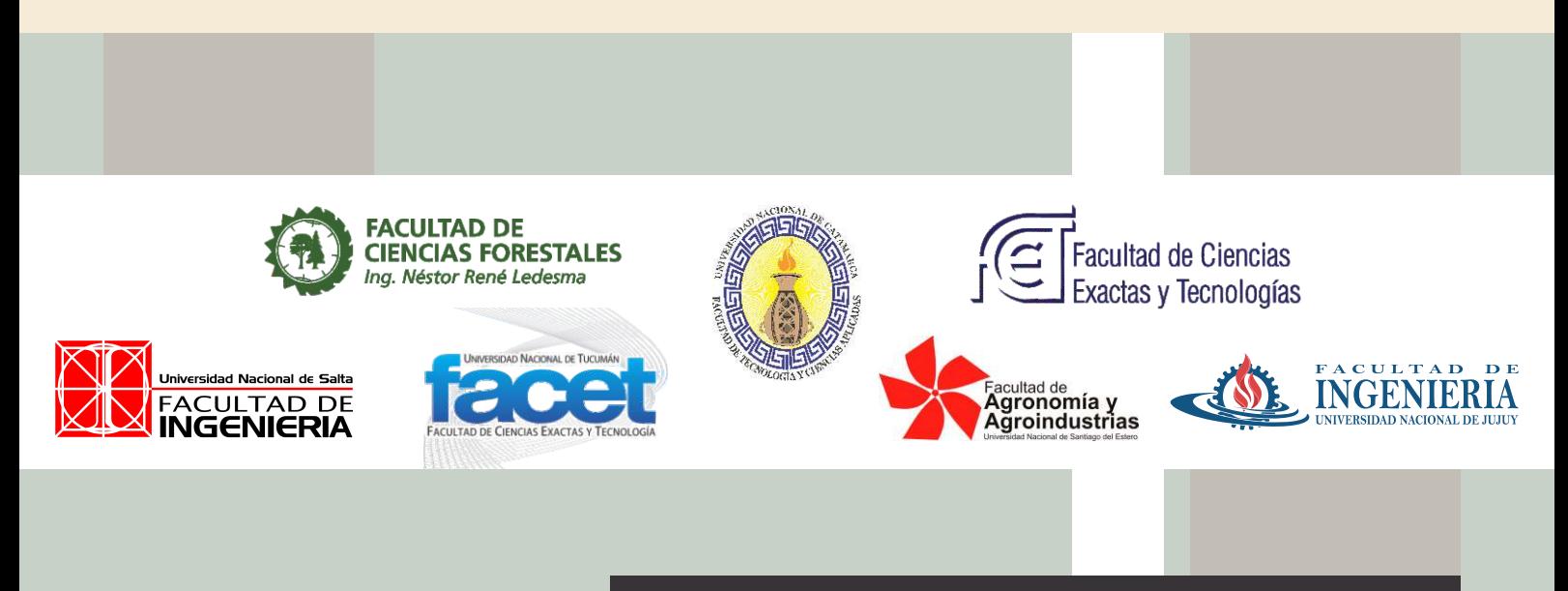

**Revista N° 6 - Año 2020 ISSN: 1853-6662**

# Experiencias de laboratorio de Física Nuclear en aislamiento

# Carrillo, Miguel Angel<sup>1</sup> y Straube, Benjamín.<sup>1</sup>

*(1) Laboratorio de Transductores y Física Nuclear – Departamento de Física - Facultad de Ciencias Exactas y Tecnología, Universidad Nacional de Tucumán. mcarrillo@herrera.unt.edu.ar*

# RESUMEN

Durante el primer cuatrimestre de 2020 se restringió en todo el territorio nacional, el ingreso de docentes y estudiantes a los edificios universitarios en el marco del Aislamiento Social Preventivo y Obligatorio "ASPO". Ante esta situación, el Laboratorio de Transductores y Física nuclear (LTFN) de la Facultad de Ciencias Exactas y Tecnología de la Universidad Nacional de Tucumán, avanzó con la virtualización de sus experiencias de laboratorio para su asignatura "Física Nuclear" con el objeto de que los estudiantes no pierdan las vivencias propias de las experiencias reales. Las virtualizaciones fueron desarrolladas mediante herramientas de fácil acceso y, en lo posible, de costo cero. Herramientas tan populares como Microsoft Power Point $\rightarrow$  y GeoGebra, fueron utilizadas de manera novedosa para crear instrumentación virtual de medición. Se logró concretar el dictado de la asignatura sin sacrificar contenidos ni carga experimental a pesar de la situación particular que vive el mundo por la pandemia de COVID 19. Se espera que estas implementaciones posibiliten, en un futuro cercano, la extensión de esta oferta formativa más allá de este aislamiento y de los límites provinciales y nacionales, como así también, su cursado en situaciones especiales con riesgo radiológico nulo pero con una considerable carga experimental.

# ABSTRACT

During the first four-month period of 2020, the access of teachers and students to university buildings was restricted throughout the national territory within the framework of the Preventive and Mandatory Social Isolation. Faced with this situation, the "Transductores y Física Nuclear" laboratory of the "Facultad de Ciencias Exactas y Tecnología" of the "Universidad Nacional de Tucumán" advanced with the virtualization of its laboratory experiences for its subject "Nuclear Physics" to students do not lose their own experiences from real experiments. The virtualizations were developed using tools that are easily accessible and, where possible, at zero cost. Popular tools such as Microsoft PowerPoint and GeoGebra were used in a novel way to create virtual measurement instrumentation. It was possible to specify the teaching of the subject without sacrificing content or experimental load despite the extraordinary situation that the world is experiencing due to the COVID 19 pandemic. It is expected that these implementations will make possible, shortly, the extension of this training offer more beyond this isolation and the provincial and national limits, as well as its course in particular situations with zero radiological risks but with a considerable experimental load.

Palabras claves: Virtualización – Laboratorio - Nuclear - Interactividad

Keywords: Virtualization - Laboratory - Nuclear - Interactivity

## 1 INTRODUCCIÓN

Desde hace muchos años, se viene dictando la asignatura "Física Nuclear" en la Facultad de Ciencias Exactas y Tecnología (FACET) de la Universidad Nacional de Tucumán (UNT). Su dictado nació, en el marco de la carrera Licenciatura en Física, como una asignatura optativa o de orientación. Poco a poco se fue extendiendo a otras carreras de la UNT (Ingeniería Biomédica, Ingeniería Industrial y Tecnicatura Universitaria en Física Ambiental) y una parte, en particular la experimental, se integró a la asignatura "Radioquímica", optativa de varias carreras de la Facultad de Bioquímica, Química y Farmacia de la misma universidad (Bioquímica, Farmacia, Licenciatura en Química y Licenciatura en Biotecnología).

En vista de esto, se comenzó a pensar, allá por 2010, en la forma de posibilitar su expansión a otras carreras de universidades de provincias vecinas. En este contexto, surgió como una alternativa válida la educación virtual o elearning.

Cuando se habla de e-learning (electronic learning) o aprendizaje electrónico, generalmente se entiende la educación puramente virtual, cuyas interacciones son exclusivamente mediadas por Internet. Si se alterna entre sesiones presenciales y actividades virtuales, se habla de b-learning (blended learning) o aprendizaje mixto. Esta modalidad se aplicó en la asignatura, durante los últimos años, bajo el concepto de "aula extendida", como apoyo a las clases presenciales. Si bien la modalidad e-learning está ampliamente difundida en diversa áreas, no es el caso de las áreas científico-experimentales y menos de la Física Nuclear, al menos en nuestro país.

Esta carencia estaba causada, mayormente, por la falta de demanda (lo que cambió drásticamente en la primera parte de 2020 con la suspensión total de clases presenciales a causa de la pandemia de COVID-19) pero una razón también muy poderosa era y es la falta de confianza por parte de los docentes acerca de la efectividad de la educación virtual en aprendizajes del tipo experimental, por ejemplo, actividades de laboratorio.

Existe una marcada concepción acerca de que la<br>
inica manera de aprender contenidos única manera de conceptuales y procedimentales de tipo experimental, es el contacto físico con el set experimental.

Tal idea, sumamente arraigada (y bastante atendible) es la que orientó la realización de estas virtualizaciones con miras a dotar, al producto educativo a realizar, del mayor realismo posible, de manera que el alumno experimente, desde la distancia, las vivencias de un alumno presencial.

Por otra parte, en el trabajo con elementos radiactivos, hay rigurosas medidas de seguridad e inclusive existen tareas imposibles de realizar. A nadie se le ocurriría entrar con estudiantes al núcleo mismo de un reactor debido a la alta dosis de radiactividad que recibirían.  $iY$  si una estudiante se encontrase en proceso de gestación? Las normas internacionales son, para este caso, muy rigurosas. Así como no debe someterse a radiografías, tampoco podrá acercarse a materiales radiactivos. Esto significaría que no podría realizar su carga experimental ni, quizás, su cursado. La virtualización podría resolverlo.

En el mundo, existen múltiples casos de virtualización de experiencias de laboratorio. En el área de Física Nuclear, se pueden citar algunos de los primeros y más importantes.

Entre 1996 y 2004 la Universidad de Lunds, Suecia, implementó dos experiencias de elearning sobre Física Medica con excelentes resultados: "Radiaciones en Medicina y cuidado de la salud" y "Física Médica para docentes" [Anders Jonson, 2005]. En realidad, estos cursos eran del tipo b-learning, porque requerían de un par de sesiones presenciales para, principalmente, permitir el contacto físico con el equipamiento.

En 2005, la Universidad Tecnológica de Warsaw, Polonia, presentó una propuesta de solución a esa necesidad de sesiones presenciales para prácticas de laboratorio [Tlaczala et al, 2005]. La solución consistía en poner a disposición del estudiante un sistema de Instrumentación virtual de mediciones nucleares desarrollado en el entorno LabVIEW de National Instruments $\rightarrow$ , alimentado con datos obtenidos en mediciones reales.

Este entorno permite desarrollar instrumentos virtuales, con un muy alto nivel de realismo, íntegramente basados en PC y factibles de ser utilizados on-line. Su principal desventaja es su elevado costo.

## 2 NUESTRAS VIRTUALIZACIONES

#### 2.1 *Antecedentes propios*

Desde la cátedra de Física Nuclear de la UNT, allá por 2010, se encaró el desarrollo de un entorno virtual de apoyo a las clases presenciales basado en la suite gratuita de productos Google [*Carrillo, Mangussi, 2013*] (Fig. 1). En los últimos años, este entorno migró a Moodle.

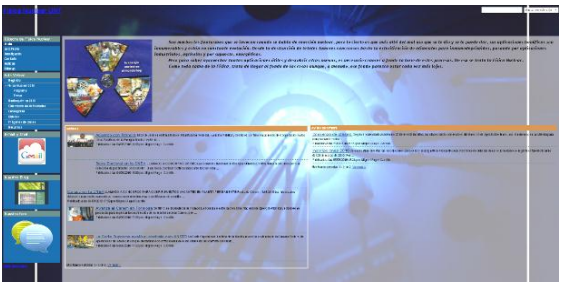

Fig 1 Página de inicio de la plataforma

La plataforma ya incluía la virtualización, a modo de prueba piloto, de una experiencia de laboratorio desarrollada en JClic, un entorno de desarrollo de uso totalmente gratuito y código abierto que permitía implementar Applets Java interactivos, multimediales e incrustables en páginas Web. La experiencia desarrollada fue la evaluación de un campo de radiación en torno a una muestra de Uranio natural mediante un monitor de radioprotección comercial. Tanto esta virtualización como las que la sucedieron, se basaron en la idea de la Universidad de Warsaw [Tlaczala et al, 2005] de presentar al alumno simulaciones de instrumentos reales, interactivas, con datos de mediciones realizadas en años anteriores por sus pares. En este caso se lo logró mediante videos capturados del instrumento midiendo en cada punto a evaluar (Fig. 2)

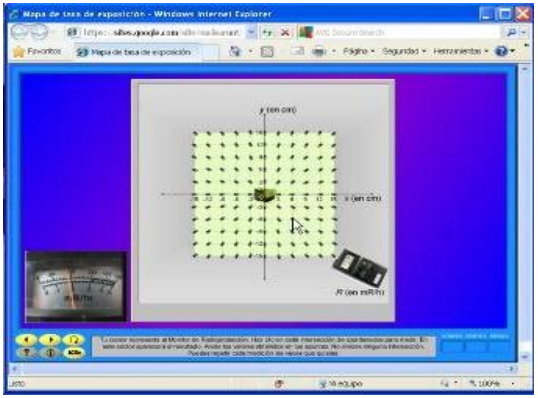

Fig 2: Virtualización con JClic.

Lamentablemente, pocos años después, los navegadores Web comenzaron a rechazar los Applets Java por considerarlos inseguros y se tuvo que buscar otra tecnología para reimplementar esta experiencia.

#### 2.2 *Aplicaciones Flash*  $\rightarrow$  *con Power Point*  $\rightarrow$

#### 2.2.1 *Reimplementación del caso anterior*

En 2016 se rediseñó la experiencia mediante una aplicación Flash-> desarrollada en Microsoft Power Point $\rightarrow$  y convertida mediante el software gratuito I-Spring Free $\rightarrow$ .

La interactividad necesaria se logró aprovechando la capacidad de Power Point de insertar hipervínculos y botones de acción para saltar a diapositivas determinadas y desencadenar elementos multimedia tales como videos incrustados (Fig 3).

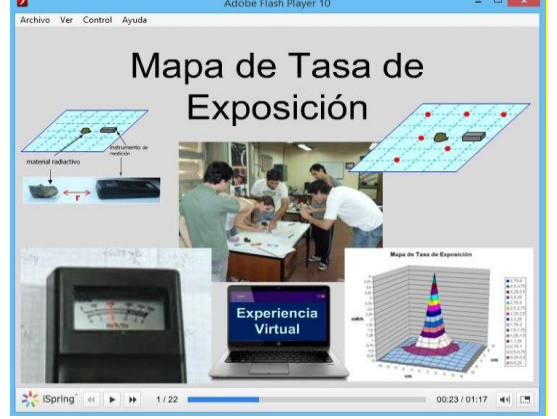

Fig. 3: Versión Flash de la primera experiencia.

#### 2.2.2 *Una nueva virtualización*

En 2017 se encaró la virtualización, a nivel prototipo, de otra de las experiencias de laboratorio de la asignatura (la medición de la atenuación de radiaciones nucleares de distinto tipo al pasar a través de varios materiales absorbentes). El equipo real es un contador Geiger Müller y las lecturas del equipo se resolvieron mediante videos del visor del contador real avanzando. Estos videos fueron recortados, para cada punto de medición, en el rango alrededor del valor obtenido en laboratorio delimitado por el error correspondiente a ese valor  $(N \pm \otimes N)$ . De esta manera se pudo introducir en forma más o menos realista la aleatoriedad propia del fenómeno de la emisión radiactiva [Carrillo et al, 2017] (Fig. 4). Para la medición del espesor de las placas de absorbente se introdujo imágenes del calibre midiéndolas en laboratorio para que ellos realicen sus lecturas.

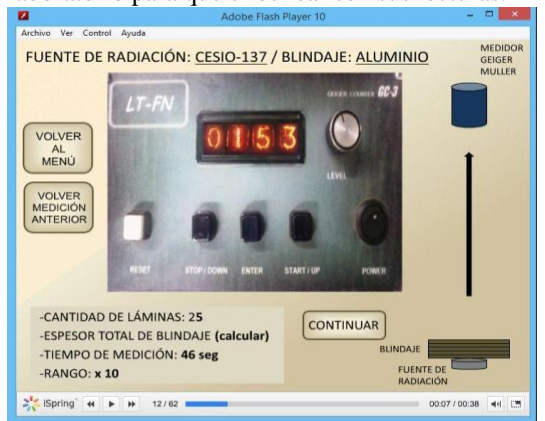

Fig. 4: Virtualización del ensayo de atenuación

En los últimos años, los navegadores Web también decidieron rechazar las aplicaciones Flash por considerarlas inseguras pero se puede seguir utilizándolas mediante un reproductor libre y gratuito que se suministra a los alumnos junto con las aplicaciones o, en su defecto, convertir los archivos Power Point de origen a aplicaciones HTML5 con el mismo I-Spring  $\rightarrow$  pero en su versión comercial.

La imposibilidad de realizar experiencias presenciales de laboratorio a causa del Aislamiento Social Preventivo y Obligatorio "ASPO" decretado por el gobierno nacional en Marzo de 2020, planteó la necesidad (y brindó la oportunidad) de completar, optimizar y utilizar estos desarrollos más allá de los pocos casos de alumnas en estado de gestación en los que ya se había utilizado el primero de ellos.<br>También exigió virtualizar

virtualizar el sistema experimental que aún no lo estaba (la espectrometría gamma) para que los estudiantes pudieran abordar todas las experiencias de laboratorio de la asignatura sin salir de sus hogares.

#### 2.3 *Espectrometría Gamma con GeoGebra*

Con el objeto de superar dicho aislamiento, se desarrolló la simulación on-line de dos equipos de espectrometría gamma disponibles en el LTFN (uno del tipo monocanal y otro del tipo multicanal) como así también, de algunas fuentes de radioisótopos utilizadas en las prácticas.

Un tema de fundamental importancia fue el de recrear, lo más fielmente posible, los equipos con<br>los que habitualmente se realizan esas habitualmente se realizan esas experiencias en el laboratorio.

Otro objetivo, no menos importante, fue que los equipos virtuales y las experiencias en sí, sean utilizables sin la necesidad de contar con software comercial ni descargar pesados archivos. En 2014, se había desarrollado una primera simulación, muy completa, de un set de espectrometría genérico que requería contar con el entorno MatLab→ o descargar un archivo de ejecución (runtime) de más de 100MB [Lucianna, Carrillo, 2014].

Conscientes de esa limitación y con la motivación de brindar un sistema muy similar al que usarían los estudiantes en el LTFN si la experiencia fuese presencial, se decidió adoptar, para el desarrollo actual, el popular entorno libre y gratuito GeoGebra y darle una aplicación no demasiado abordada, la de desarrollo de instrumentación virtual.

# 2.3.1 *Obtención real de un espectro*

El objetivo es obtener la cantidad de fotones gamma y equis provenientes de una fuente radiactiva en función de su electromagnética. La secuencia de transducción comienza transformando los fotones de alta energía incidentes en fotones en el rango visible mediante un cristal centellador de NaI(Tl). La cantidad de fotones visibles emergentes resulta proporcional a la energía del fotón incidente. El cristal está acoplado ópticamente a un fotodetector del tipo "fotomultiplicador" formado por un fotocátodo y una etapa de amplificación. El fotocátodo libera electrones en forma proporcional a la cantidad de fotones de luz visible incidente y, por ende, a la energía del fotón original. Luego, una serie de dinodos multiplicadores amplifica el número de electrones hasta transformarlo en un flujo detectable. De esta manera la radiación electromagnética incidente se transduce en un pulso eléctrico de tensión cuya altura (en el orden de los cientos de milivolts) es proporcional a la energía del fotón gamma o equis incidente. El fotomultiplicador necesita una fuente externa de energía, una fuente de alta tensión en corriente continua que opera típicamente en el rango entre 600 y 1000V. La obtención del espectro se puede hacer por medio de un analizador monocanal, o un analizador multicanal. En ambos, la señal proveniente del detector se ajusta al rango de medición (0 a 5V) mediante el valor de la alta tensión y una etapa de amplificación de pulsos seleccionable entre 5 escalas (x1, x2, x4, x8, x16) en la etapa analógica del espectrómetro propiamente dicho. El rango de medición se divide en un número discreto de intervalos llamados "canales" que representan idéntica cantidad de intervalos de energía de la radiación incidente. La calibración de esta correspondencia se realiza mediante la medición del espectro de un radioisótopo de referencia utilizado como patrón.

#### 2.3.2 *Analizador monocanal*

El analizador monocanal permite obtener el espectro de energías canal por canal fijando una ventana de comparación de tensión, de tamaño fijo, equivalente a un canal. El valor inferior de la

ventana se denomina LLD (Lower Lever Discriminator) y el valor superior ULD (Upper Lever Discriminator). Todos los pulsos cuya altura esté comprendida dentro del intervalo seleccionado serán contados. En nuestro analizador monocanal el ancho de la ventana se fija en 100mV, con lo que disponemos de 50 canales de medición. El espectro se obtiene variando solamente el LLD a lo largo de todo el rango y contando los pulsos obtenidos en cada canal durante un tiempo prefijado. La forma de operar el equipo consiste en fijar la ventana de discriminación mediante el LLD e iniciar la medición, es decir iniciar un contador y un cronómetro simultáneamente, medir durante un determinado tiempo, detener la medición, tomar nota de los valores, restablecer el valor del contador y el cronómetro a cero, desplazar la ventana al próximo canal y comenzar nuevamente, así hasta completar todo el rango de medición. También se pueden hacer mediciones con ventanas de ancho variable para otros fines en las que se debe ajustar independientemente el LLD y el ULD. Esto se elige con un conmutador de modo de ventana.

#### 2.3.2.1 *Implementación*

Como en las virtualizaciones anteriores, la virtualización de esta experiencia comienza con un espectro real obtenido con el equipamiento del laboratorio durante experiencias reales. El primer paso es transformar los datos bidimensionales (tasa de cuentas vs energía, o canal) a un vector unidimensional "v1D" de n elementos, donde n representa las cuentas acumuladas en todos los canales normalizadas al canal con el menor número de cuentas del espectro correspondiente. De esta manera el canal de menor tasa de cuentas distinta de cero tiene asignado al menos un lugar en v1D. El canal de mayor tasa de cuentas tendrá más lugares asignados. El valor asignado es el valor de tensión medido en la experiencia real o el número de canal correspondiente. Recordemos que después de una calibración adecuada estos representan el valor de energía del fotón incidente. Una representación gráfica de la proyección descripta, de un vector bidimensional a un vector unidimensional se puede ver en la figura 5.

Esta proyección, se realiza con todos los espectros medidos con el analizador disponible en el laboratorio, tanto para las fuentes radiactivas como también para el fondo. Se entiende por fondo radiactivo a la radiación presente en el ambiente de laboratorio que no es emitida por la fuente a estudiar (radiación cósmica, uranio en los materiales de construcción, emisiones de fuentes cercanas, etc.) Para esta instancia, solo se incorporó a la virtualización la medición del espectro de <sup>137</sup>Cs y la de fondo. Próximamente se incorporarán las fuentes restantes.

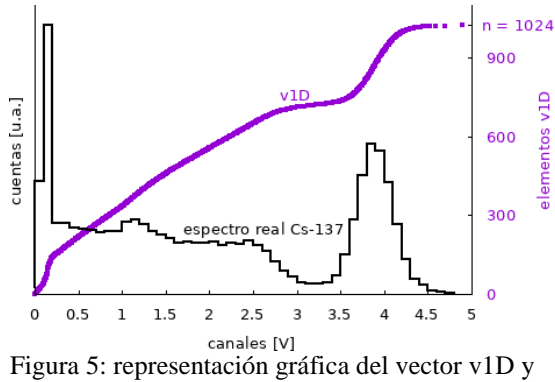

su correlación con el espectro medido Cuando se inicia la simulación se inicia también

una iteración. En cada paso se genera un número pseudoaleatorio m entre 1 y n. Con este número se elige el evento v1D(m) a tener en cuenta. De esta forma, generamos un evento aleatorio en energía que se traduce en un evento aleatorio en tiempo cuando se analiza un único canal a lo largo de la simulación. Los eventos (pulsos) que se registran con el contador son aquellos que se encuentran dentro de la ventana de selección entre los valores LLD y ULD.

Los efectos de la variación de la alta tensión sobre el espectro medido virtualmente, se logran dividiendo el valor v1D(m) en la tensión con la que se obtuvo el espectro real y multiplicando por el valor de tensión que se seleccione para la medición virtual.

Durante la experiencia real se conecta un osciloscopio para la visualización de la altura de los pulsos, con él es posible ajustar el valor de alta tensión y la escala para que los pulsos más importantes se encuentren dentro del rango de 0 a 5V aprovechando, de la mejor manera posible, ese rango. En la experiencia virtual se adoptó el mismo criterio pero utilizando un visor del tipo vúmetro que se activa cuando iniciamos la simulación. Si bien no es un osciloscopio, sus prestaciones son totalmente suficientes para esta experiencia y se espera, en el futuro, también implementarlo en la experiencia real.

Todos los elementos descriptos se programaron en el entorno GeoGebra, utilizando el lenguaje nativo del programa y también haciendo uso de JavaScript. El entorno desarrollado se subió al repositorio web de GeoGebra desde donde es posible operar directamente el equipo en forma On-Line o descargar el archivo y usarlo en la computadora. También se probó con éxito en teléfonos celulares con sistema Android. En la figura 6 se observa la pantalla de operación del analizador monocanal.

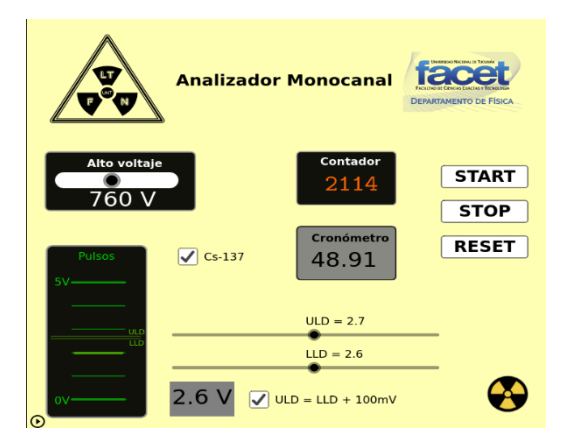

Figura 6: entorno de operación del analizador monocanal

#### 2.3.3 *Analizador Multicanal*

La detección de la señal es idéntica al caso del monocanal, pero ahora no tenemos una ventana de discriminación. Lo que hace el equipo multicanal es medir, mediante una conversión analógico-digital, la altura de cada pulso e incrementar la cuenta en uno de los 256 canales disponibles en la memoria del equipo según sea su altura. Una vez terminada la medición, se transmiten los datos a una computadora y se genera un archivo ASCII para cada espectro con el número de cuentas medido para cada canal. Esos archivos se pueden cargar en cualquier software matemático para su análisis, calibración y graficación.

#### 2.3.3.1 *Implementación*

Para la virtualización se proyectan los datos medidos con el equipo real en un vector v1D de n elementos, de la misma forma que en el caso del monocanal con la salvedad de que ahora son 256 canales a tener en cuenta.

El control de tensión es idéntico al caso anterior y, en esta simulación, se implementó también el selector de rango. Aparte de  $137$ Cs y fondo, se incorporaron dos radioisótopos más <sup>60</sup>Co y <sup>241</sup>Am que pueden medirse por separado o superpuestos en todas las combinaciones posibles. Tal cómo en la realidad, no es posible medir radioisótopos puros (sin radiación de fondo).

Debido a la alta tasa de cuenta que mide el analizador multicanal el conteo de los pulsos no se hace de forma individual como sería el caso real. En el caso virtual se genera un vector de ceros y unos distribuidos de manera aleatoria de n elementos. La fracción de unos se determina variando el valor de umbral del generador de números pseudoaleatorio. Modificando el umbral, se puede ajustar las diferentes tasas totales de cuentas correspondientes a cada fuente radiactiva y al fondo.

La simulación se desarrolla con pasos iterativos, en cada iteración se compara el vector v1D con este vector pseudoaleatorio de ceros y unos y de esa manera se generan "pulsos" de manera aleatoria en términos de energía cuando un canal, elemento de v1D, coincide con un 1 del vector pseudoaleatorio. Aún, cuando en cada paso iterativo agregamos simultáneamente más de un evento de conteo se conserva la aleatoriedad en la generación de espectros sucesivos de una misma fuente radiactiva o incluso el fondo.

La implementación del equipamiento también se realizó con GeoGebra y Javascript. El panel de operación se observa en la figura 7.

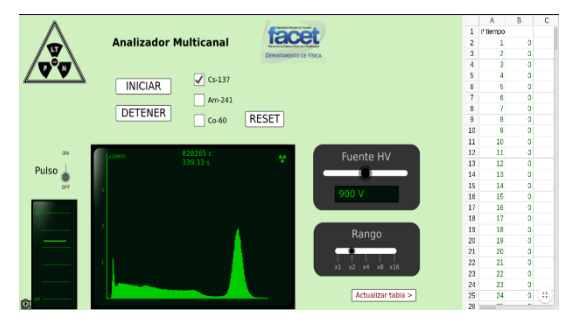

Figura 7: Entorno de operación del analizador multicanal.

El panel dispone de todos los comandos necesarios: alta tensión, selector de rango, iniciar, detener, reset, una lista de selección de fuentes,

una pantalla para visualizar el espectro en tiempo real y un vúmetro para hacer los ajustes de tensión y rango de medición adecuados para cada fuente radiactiva. La pantalla de visualización de espectro no existe en el equipo real pero representa una mejora que se espera realizar en un futuro cercano. De todas maneras, esa pantalla es solo para fines de previsualización. Para obtener los datos concretos debemos actualizar la tabla mediante el botón correspondiente y luego exportar los datos para trabajarlos en otro software tal como se hace en el laboratorio real.

# 3 CONCLUSIONES

Se pudo superar con éxito una circunstancia tan complicada como la generada por la pandemia de COVID-19 dictando la asignatura con, prácticamente, toda la carga experimental.

Se aplicó una virtualización que ya había sido probada en algunas oportunidades, se concluyó y aplicó una virtualización que estaba en estado de prototipo y se desarrollaron dos virtualizaciones casi desde cero.

También se demostraron capacidades bastante desconocidas de softwares tan populares en otros campos como Microsoft Power Point y GeoGebra

Por último se concretó un anhelo que arrancó hace aproximadamente 10 años (el de virtualizar totalmente la asignatura con herramientas al alcance de todos y sin sacrificar la carga experimental). A partir de ahora se estará en condiciones de ofrecer la asignatura a estudiantes que residan fuera de Tucumán y/o que no deban exponerse a radiaciones ionizantes.

# 4 AGRADECIMIENTOS

Cabe expresar nuestro agradecimiento a la Dra. Josefina Mangussi (ex responsable de la asignatura Física Nuclear, ahora Jubilada) que participó en el diseño de la primera virtualización, a la Tec. Lourdes Robles Madrid y al Dr. Facundo Lucianna (ambos exalumnos de la asignatura) que, en su momento, desarrollaron sendos prototipos de virtualizaciones que sirvieron de base para las actuales.

# Anders Jonson B (2005). "A case study of successful e-learning: A web-based distance course in medical physics held for school teachers of the upper secondary level". Medical Engineering & Physics, 27: 571–581

- Carrillo M A, Mangussi M J (2013). "Propuesta de Virtualización de la Enseñanza e Investigación en Física Nuclear". Experiencias de virtualización en la Universidad Nacional de Tucumán: Iº Jornadas de Inclusión de Prácticas de Virtualización en la Enseñanza Universitaria: compilación. - 1a ed. - UNT Virtual. Tucumán, Argentina. ISBN 978-987-29512-0-7: 201-214
- Carrillo M A, Robles Madrid L, Lucianna F, Franco E, Straube B (2017) "Estrategias didácticas para la enseñanza y difusión de la Física Nuclear con mínimo riesgo". 102a Reunión de la Asociación Física Argentina. La Plata, Buenos Aires, Argentina.
- Lucianna F, Carrillo M A (2014) "Simulador de Set de Espectrometría Nuclear". XLI Reunión Anual de la Asociación Argentina de Tecnología Nuclear. Buenos Aires, Argentina.
- Tlaczala W, Ulaczyk J, Zagórski A, Zaremba M (2005). "A virtual experiment for e-learning and teaching nuclear techniques". Recent Research Developments in Learning Technologies. Badajoz, España ISBN (13): 978-609-5994-5: 671-675.

#### 5 REFERENCIAS